# **REGULATORY STATEMENT (R&TTE /**

# **WLAN IEEE 802.11B)**

European standards dictate maximum radiated transmit power of 100mW EIRP and frequency range 2.400-2.4835GHz; In France, the equipment must be restricted to the 2.4465-2.4835GHz frequency range and must be restricted to indoor use.

# **CE DECLARATION OF CONFORMITY**

For the following equipment: WiFi handset F1000

## **CE09840**

Is herewith confirmed to comply with the requirements set out in the Council Directive on the Approximation of the Laws of the Member States relating to Electromagnetic Compatibility (89/336/EEC), Low-voltage Directive (73/23/EEC) and the Amendment Directive (93/68/EEC), the procedures given in European Council Directive 99/5/EC and 89/3360EEC.

The equipment was passed. The test was performed according to the following European standards:

- $\bullet$  EN 300 328 V.1.4.1 (2003-04)
- z EN 301 489-1 V.1.3.1 (2001-09) / EN 301 489-17 V.1.1.1 (2000-09)
- $\bullet$  FN 50371: 2002
- $\bullet$  EN 60950: 2000

# **FCC RF EXPOSURE COMPLIANCE**

This PCS phone has been tested and complies with the Federal Communications Commission (FCC) RF exposure limits for the General Population/Uncontrolled exposure environment. In addition, it complies with the following Standards and Guidelines:

- FCC 96-326, Guidelines for Evaluating the Environmental Effects of Radio-Frequency Radiation
- FCC OET Bulletin 65 Edition 01-01 (2001) Supplement C, Evaluating Compliance with FCC Guidelines for Human Exposure to Radio Frequency Electromagnetic Fields
- ANSI/IEEE C95.1-1992, IEEE Standard for Safety Levels with Respect to Human Exposure to Radio Frequency Electromagnetic Fields, 3 kHz to 300 GHz
- ANSI/IEEE C95.3-1992. IEEE Recommended Practice for the Measurement of Potentially Hazardous Electromagnetic Fields - RF and **Microwave**

 $\leq$ *Note:* For body-worn operation, this phone has been tested and *meets FCC RF exposure guidelines when used with an accessory that contains no metal and when the back of the phone faces your body.* 

~ *Use of other accessories may not ensure compliance with FCC RF exposure guidelines.* 

# **1. BASIC OPERATIONS**

# **1.1 Switch the Phone On/Off**

Press and hold the power key  $\circled{r}$  to switch the phone on/off.

If the PowerOn Code function is active, after switching on the phone, enter the security code and press the left soft key  $\Box$  (Ok).

# **1.2 Access Menu/Names Options**

- 1. In standby mode, press the left soft key  $\Box$  (**Menu**) or the right soft key (**Names**).
- 2. Press  $\circled{=}$  to reach the desired submenu, and then press the left soft key  $\Box$  (OK).
- 3. Repeat step 2 to reach the desired option.
- **<sup>** $\leq$ **</sup>** *Note: To return to the previous menu level, press the right soft key (Exit). To return to standby mode without changing the menu settings, press .*

# **1.3 Make a Call**

- 1. Key in the phone number, or access **Names** > Search and highlight the desired phone number.
- 2. Press  $\bigcirc$  to call the number.
- 3. To end the ongoing call, press the right soft key (**Hangup**) or the key.
- ~ *Note: Prior to making or receiving calls, the phone must be connected to a wireless Access Point (AP) and registered with the service network.*

*3* 

# **1.4 Use Speed Dial**

If you have assigned a phone number to one of the speed dial keys  $\left| \mathbf{1} \right|$  ~  $[\widetilde{\mathcal{G}^{Z}}]$ , you can quickly call that phone number:

- 1. In standby mode, press and hold the corresponding speed dial key to automatically display the phone number.
- 2. Press  $\bigcirc$  to call the number.

# **1.5 Answer/Reject a Call**

- To answer a call, press the left soft key  $\Box$  (**Answer**) or the  $\Box$  key
- To reject a call, press the right soft key  $\Box$  (**Hangup**) or the  $\Box$  key
- To stop the vibration or ring alert without picking up the incoming call, press  $0$ <sup>\$</sup>

# **1.6 Call Waiting**

If the Call Waiting function is activated, when another call comes in during a call, the earpiece will sound a waiting tone.

- To reject the incoming third party call and continue the current call, press the right soft key (**Hangup**)
- To hold the current call and answer the incoming third party call, press the left soft key  $\Box$  (**Answer**)

# **1.7 In Call Operations**

While on a call, you can perform the following operations:

- Press  $\boxed{\Box}$  to increase or  $\boxed{\Box}$  to decrease the listening volume
- Press  $\left[\begin{matrix}\begin{smallmatrix}\cdots\\mathbf{\end{smallmatrix}\end{smallmatrix}\right]$  to access the phonebook entry list (if the phonebook is not empty)

*4* 

- Press the left soft key  $\Box$  (**Option**) and select from the following options:
	- **Hold** or **Unhold**: To take the call on/off hold
	- **New Call**: To make a third party call
	- **Conference**: To make a conference call (available only when the Three Way Call function is active)
	- **Blind** or **Consult**: To transfer the ongoing received call
	- **Mute**: To mute the microphone volume

# **1.8 Keypad Lock**

In standby mode, press and hold  $\left(\begin{matrix} \frac{1}{2} & 1 \\ 0 & \frac{1}{2} \end{matrix}\right)$  to lock the keypad. The  $\int$  indicator will be displayed. To unlock the keypad, press and hold  $\left(\frac{\#1}{\#1}\right)$  again.

# **2. PHONEBOOK (NAMES)**

# **2.1 Add Phonebook Entries**

You can add phone book entries in either of the following ways:

- In standby mode, key in the phone number and press the left soft key **(Save**). Follow the prompts to enter the name and select the group
- z Access Æ**Add Entry**. Follow the prompts to enter the name and phone number, and select the group

# **2.2 Search Phonebook Entries**

In the phonebook entry list, press  $\boxed{0}$   $\rightarrow$   $\boxed{9}$  to enter the first letter(s)/digit(s) of the desired entry (name). A maximum of six letters/digits can be entered. All names starting with these letter(s)/digit(s) will be displayed.

# **2.3 Assign Phone Numbers to Speed Dial Keys**

Access **Names** > Speed Dial, press **the select the desired speed dial** key. Press the left soft key  $\Box$  (Set) to display the phonebook entry list. Highlight the desired entry and press the left soft key  $\Box$  (Ok) to assign the number to the key.

# **3. MENU**

In standby mode, press the left soft key  $\Box$  (Menu) to access the menu. The following submenus are available:

# **3.1 Call Log**

## Æ**Call Log**

This submenu enables you to view missed call log (**Missed Log**), received call log (**Received Log**) and outgoing call log (**Dialed Log**).

## **3.2 Profiles**

#### Æ**Profiles**

This submenu enables you to customize the phone alert settings to suit a variety of environments. You can set the **Ring Volume**, **Ring Mode**, **Ring Tone**, **Alarm Tone**, **Keypad Tone** and **Alert Tone** for a profile.

## **3.3 Settings**

## **<u>Menu</u>** → Settings

From this submenu, you can perform various phone settings, including: **Scheme**, **Date/Time**, **Answer Mode**, **Language**, **Display** and **Set Security**.

# **3.4 Tools**

## Æ**Tools**

From this submenu, you can use the **Calculator**, view the **Calendar**, set the **Alarm**, change the current **Time Zone**, perform **DST Setting** or set the **Time Format**.

# **3.5 WiFi-Settings**

## Æ**WiFi-Settings**

From this submenu, you can perform the following WiFi settings, including **Net Search**, **WiFi Config**, **Network Parameter** and **Signal Protocol**.

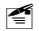

 $\leq$  *Note: After completing WiFi settings, switch the phone off and then on, to apply the changed WiFi settings.* 

## **3.5.1 Net Search**

## **Menu>**→ WiFi-Settings → Net Search

This option enables you to search available APs for the phone. APs can be defined and saved using the Net Search feature if APs have broadcast turned on and the phone is within their ranges.

## **3.5.2 WiFi Config**

## **3.5.2.1 AP Profile**

## **<u>(Menu</u>) → WiFi-Settings → WiFi Config → AP Profile**

This option enables you to set up to four AP (Access Point) profiles. Each time you switch on the phone, the phone will try to connect to one of these APs according to their respective profile settings.

After you select this option, the AP profile list will be displayed. If the security mode of an AP profile is set to **WEP Key**, the  $\blacksquare$  icon will be displayed in front of the AP profile. If the security mode is set to **WPA-PSK**, the **in** icon will be displayed in front of the AP profile. If the security mode is set to **Open AP**, no icon will be displayed in front of the AP profile.

Press  $\Box$  to highlight the desired AP profile, and then press the left soft key  $\Box$  (Ok). The following options will be available:

## **SSID**

This option enables you to save an AP's SSID to the AP profile.

After accessing this option, enter the SSID (32 alphanumeric characters maximum), and then press the left soft key  $\Box$  (Ok) to complete the operation.

## **Security Mode**

This option enables you to set the security mode for the AP profile.

After accessing this option, select **Open AP**, **WEP Key** or **WPA-PSK**:

- If WEP Key is selected, the phone will then display the options of WEP **Key Info** (refer to "WEP Key Info")
- If WPA-PSK is selected, the phone will then display the PSK-editing screen (refer to "WPA-PSK Info")

## **WEP Key Info**

If the AP profile's security mode is set to **WEP Key**, select this option to set the WEP key. After accessing this option, observe the following operations:

- 1. Select **Auth Method**, and then select the authentication method: **Open Key** or **Shared Key**.
- 2. Select **64bit** or **128bit** according to the AP's WEP key setting. Enter the WEP key that the AP used, and press the left soft key  $\Box$  (Ok).
	- If **64bit** is selected, ensure that the WEP key consists of five ASCII characters or ten hexadecimal characters
	- If **128bit** is selected, ensure that the WEP key consists of 13 ASCII characters or 26 hexadecimal characters
- 3. Select **WEP Key Index**. Enter the WEP key index (1-4), and then press the left soft key  $\Box$  (Ok).

*8* 

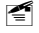

 $\leq$  *<b>Note: The WEP key setting may be different due to AP settings.* 

*If an AP supports only a fixed hexadecimal WEP key, you should enter the same WEP key in the phone.* 

*If an AP supports both ASCII and hexadecimal WEP keys, you can enter either the ACSII WEP key or the hexadecimal WEP key in the phone.* 

### **WPA-PSK Info**

If the AP profile's security mode is set to **WPA-PSK**, select this option to set the WPA-PSK key.

After accessing this option, enter the WPA-PSK key and press the left soft  $\mathsf{key} \subseteq \mathsf{(Ok)}$  to complete the operation.

• Ensure that the WPA-PSK key consists of 8-63 ASCII characters or 64 hexadecimal characters

#### **Activate**

Select this option to connect to the AP according to the AP profile setting. If the connection fails, the phone will try to connect to other AP profiles' APs. If the phone fails to connect to all these APs and the Auto Scan function is active, the phone will try to search and connect to another available open AP. (Refer to "Auto Scan")

## **3.5.2.2 Auto Scan**

## **<u>(Menu</u>) → WiFi-Settings → WiFi Config → Auto Scan</u>**

If the Auto Scan function is active, when the phone is switched on and fails to connect to the APs specified in "AP Profile", the phone will do a scan for available APs and try to connect to one open AP of these scanned APs.

After accessing this option, select **Enable** or **Disable** to activate or deactivate the Auto Scan function.

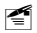

~ *Note: If the phone fails to connect to all the specified and scanned APs, the phone will periodically retry AP connections.* 

~ *If the phone fails to register with the Vonage network after the AP*

*9* 

*connection, the phone will prompt you to try another AP.* 

## **3.5.3 Network Parameter**

### **3.5.3.1 DHCP**

## **(Menu) → WiFi-Settings → Network Parameter → DHCP**

After accessing this option, select **Disable** or **Enable** to disable or enable DHCP.

#### **3.5.3.2 IP**

#### **(Menu) → WiFi-Settings → Network Parameter → IP**

This option enables you to perform IP settings. Select **IP Address**, **Subnet Mask** or **Gateway IP Address**; key in the IP address, subnet mask or gateway IP address: press the left soft key  $\Box$  (Ok) to complete the operation.

#### **3.5.3.3 DNS**

#### **Menu>→WiFi-Settings→Network Parameter→DNS**

This option enables you to perform DNS settings, including **Primary DNS Server IP Address**, **Secondary DNS Server IP Address** and **Priority**.

#### **3.5.3.4 Network Information**

#### (Menu) → WiFi-Settings → Network Parameter → Network Information

Select this option to view the network information.

## **3.6 Network Service**

### Æ**Network Service**

From this submenu, you can set network services, including **Call Waiting**, **Call Transfer**, **Three Way Call**, **Register Interval Time**, **Caller-ID Block**, **Repeat Dial on Busy**, **Reject Anonymous Incoming Call** and **Personal** 

*10* 

**Information**.

# **3.7 MISC**

Æ**MISC** 

From this submenu, you can perform operations including **Vendor Information**, **PC Config**, **Remote TFTP Update**, **Remote TFTP Server**, **Local TFTP Update**, **Local Log** and **Web Authentication**.

You can find the latest User Manual at:

<http://www.utstar.com/Solutions/Handsets/WiFi/>